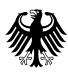

# Addendum "Testung in **Produktivumgebung" zur XML-Spezifikation V1.3.0**

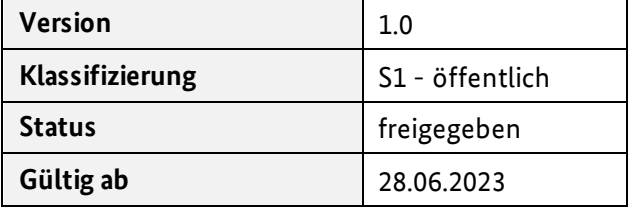

#### **Herausgegeben von:**

Referat 126 – Implantateregister Deutschland (IRD) Bundesministerium für Gesundheit <https://www.bundesgesundheitsministerium.de/implantateregister-deutschland.html>

Rochusstraße 1, 53123 Bonn Postanschrift: 53107 Bonn

Helpdesk der Register- und Vertrauensstelle: [support-implantateregister@d-trust.net](mailto:support-implantateregister@d-trust.net) Tel. 030 2598-4316

## Inhaltsverzeichnis

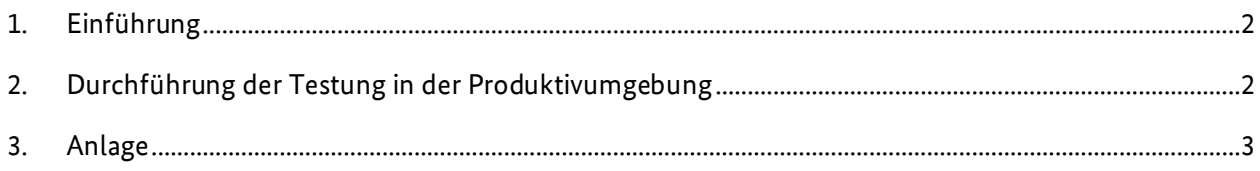

## <span id="page-1-0"></span>1. Einführung

Für technische Tests seitens der Softwarehersteller dient die Referenzumgebung (RU) des Implantateregisters Deutschland (IRD). Es handelt sich um eine von der Produktivumgebung (PU) des IRD getrennte Umgebung. Sie entspricht logisch der PU. Im Gegensatz zur PU dient die RU jedoch nur zu Testzwecken mit Testdaten.

Die PU des IRD dient nicht der Durchführung von technischen Tests: In der PU darf lediglich getestet werden, ob eine Gesundheitseinrichtung erfolgreich an das IRD angeschlossen worden ist.

## <span id="page-1-1"></span>2. Durchführung der Testung in der Produktivumgebung

Um in der PU den erfolgreichen Anschluss einer Gesundheitseinrichtung an das IRD zu testen, dürfen nur die in diesem Addendum publizierten Dateien verwendet werden.

Es werden Dateien für zwei verschiedene Testszenarien zur Verfügung gestellt:

#### **Szenario 1: Testung über eine Software der Gesundheitseinrichtung**

Zur Testung sind zwei Dateien erforderlich: Eine Datei zur Übermittlung an die Vertrauensstelle (VST) und eine Datei zur Übermittlung an die Registerstelle (RST). Um aus den zur Verfügung gestellten Dateien valide Testdateien zu erstellen, müssen folgende individuelle Anpassungen vorgenommen werden:

- 1. "Testdatensatz\_Meldung\_VST.json"
	- IdDatensatz: Platzhalter "TODO" durch eigene Datensatz-ID ersetzen.
- 2. "Testdatensatz\_Meldung\_RST.xml"
	- MEL\_IrdIdGesundheitseinrichtung: Platzhalter "TODO" durch Kennzeichen der sendenden Gesundheitseinrichtung ersetzen.
	- FAL\_Transfernummer: Platzhalter "TODO" durch die im Zuge der Datenübermittlung von der Vertrauensstelle übermittelten Transfernummer ersetzen.

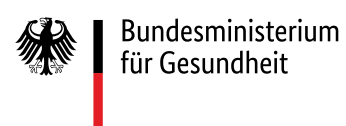

#### **Szenario 2: Testung über die vom IRD zur Verfügung gestellte Webanwendung**

Zur Testung ist die Datei "Testdatensatz\_IRMA.json" zu verwenden. Diese Datei ist in die Webanwendung zu laden (Button "Daten laden"). Über die entsprechenden Funktionalitäten in der Webanwendung werden die Daten geprüft und können anschließend gemeldet werden.

**Zur Testung dürfen nur die in der Anlage befindlichen Dateien verwendet werden.** 

**Die Platzhalter "TODO" müssen geändert werden. Die Inhalte der anderen Datenfelder dürfen nicht verändert werden.**

### <span id="page-2-0"></span>3. Anlage

Die o. g. Dateien befinden sich gebündelt in der ZIP-Datei **Testung-Produktivumgebung\_V1.3.0.zip** in der Anlage.